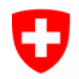

## **Bollettino concernente il procedimento per uniformare i confini comunali**

## **1 CheckCH**

Questo test è eseguito passo per passo su CheckCH.

Avvisi nel file log **<Input-Name>.log**:

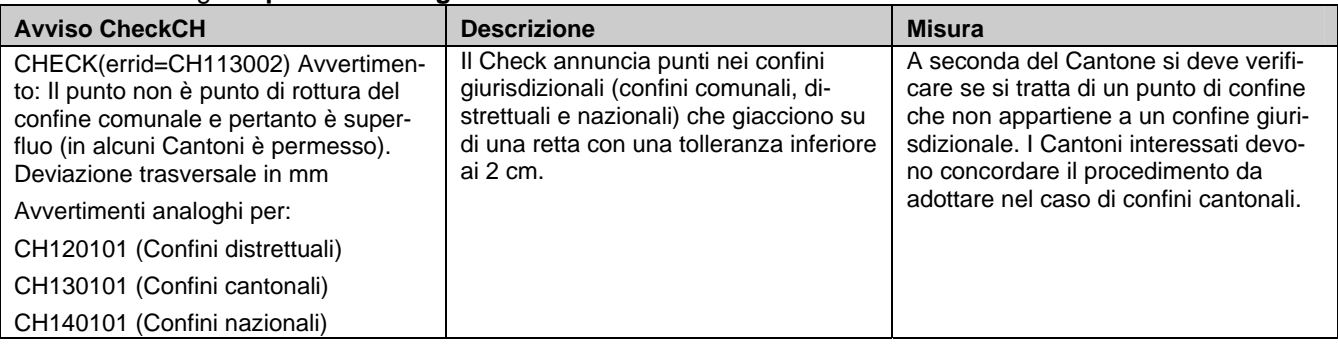

# **2 Test ampliato dei confini comunali**

#### **2.1 Test gerarchia Comune, file interno di dati**

Il controllo del confine comunale procede dapprima con un test interno sulla gerarchia fra il livello Beni immobili e i confini comunali, cantonali, distrettuali e nazionali.

Gli errori scoperti con questo test sono indicati in un file di dati LOG.

Avviso dai dati LOG: **grenzen-err.log:** 

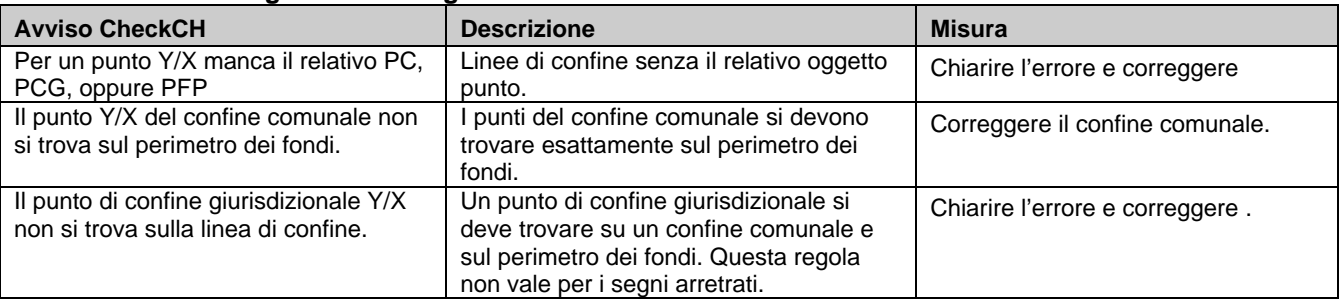

### **2.2 Test del perimetro dei comuni confinanti**

Il perimetro e i relativi punti d'appoggio (punti di confine giurisdizionale, punti fissi planimetrici, punti di confine) sono generati dal Topic Beni immobili. Il test del perimetro confronta i dati con i comuni confinanti nello stato ufficiale (default) oppure in quello in elaborazione.

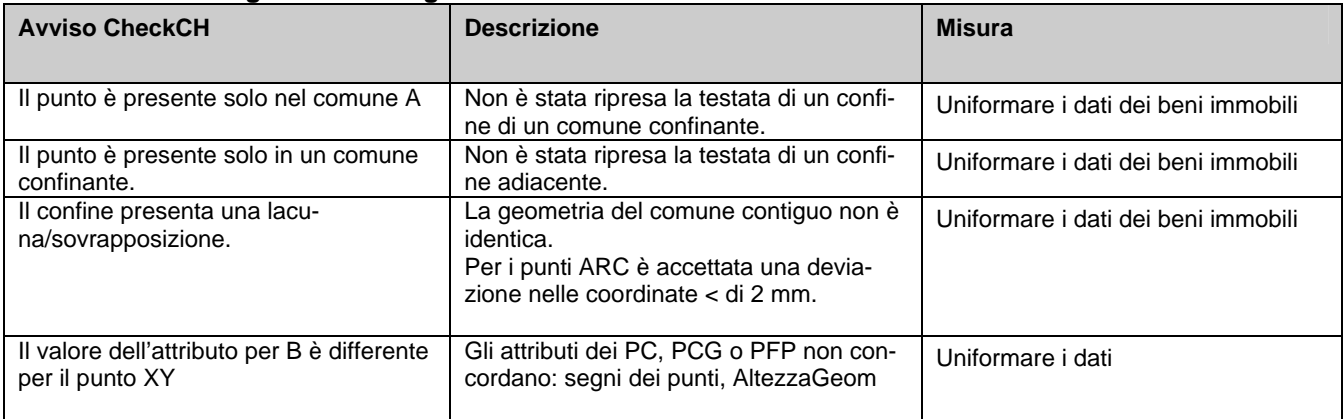

#### Avvisi in dati LOG: **grenzen-err.log:**

# **3 Gestione dei dati del perimetro**

I dati del perimetro di un comune sono gestiti nel CheckCH nello stato in elaborazione e nello stato ufficial*e*. Sotto questo URL sono indicati i dati del perimetro esistenti nel CheckCH: [http://www.cadastre.ch/checkservice](http://www.infogrips.ch/servlet/redirector/rics1/igs/perimeter_work.igs?service=CHECKCH)  $\rightarrow$  Test ampliato dei confini comunali  $\rightarrow$  Visualizzazione del perimetro (Utente: CheckCH, Password: <e-mail>)

I dati del perimetro possono essere confrontati, memorizzati o cancellati nel CheckCH, applicado appositi parametri. Senza l'indicazione di un parametro, il CheckCH procede al test della gerarchia interna e, successivamente, al test del perimetro con i dati MU in vigore. **Al momento il perimetro non puo' essere salvato per i comuni con delle enclavi.**

#### **3.1 Stato in elaborazione**

Per memorizzare i confini giurisdizionali di un comune nello stato in elaborazione*,* il test interno della gerarchia dev'essere esente d'errori. Questa condizione vale anche se detti confini dovessero concordare con i dati dei comuni confinanti.

Parametri per lo stato in elaborazione:

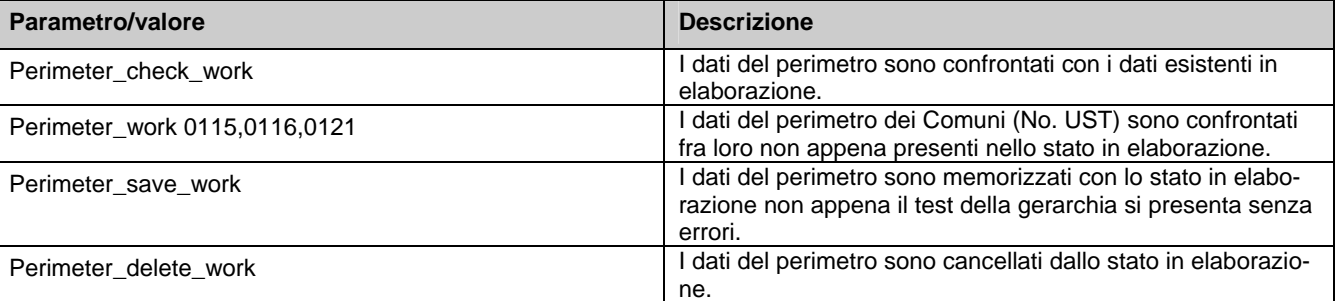

Sotto questo URL sono elencati i dati esistenti del perimetro nello stato in elaborazione e possono essere scaricati come dati ITF:

[http://www.cadastre.ch/checkservice](http://www.infogrips.ch/servlet/redirector/rics1/igs/perimeter_work.igs?service=CHECKCH) → Test ampliato dei confini comunali→ Elenchi dei perimetri  $\rightarrow$  «stato in elaborazione»

#### **3.2 Stato ufficiale**

Per memorizzare i dati dei confini giurisdizionali dei comuni nello stato ufficiale devono essere soddisfatte le condizioni del test del perimetro (Errori-ZAV=0). Se i dati soddisfano il confronto con i comuni confinanti, si possono trasferire i dati del perimetro dei confini comunali dallo stato in elaborazione a quello ufficiale*.* Condizioni per i dati ufficiali:

- La definizione delle linee e le coordinate dei punti d'appoggio dei dati del perimetro devono concordare integralmente con i comuni confinanti.
- Gli attributi dei segni d'assicurazione dei punti d'appoggio e l'AltezzaGeom devono concordare con i comuni confinanti.

Raccomandazione: Prima di memorizzare un file di dati nello stato ufficiale si deve confrontare **l'intero perimetro** di questo comune con i comuni confinanti. Solo così si può garantire che nello stato ufficiale non ci sono files con errori.

Parametri per lo stato ufficiale:

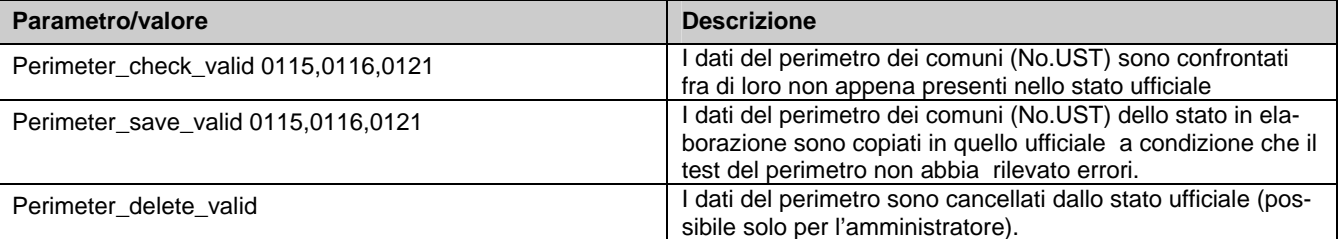

Sotto questo URL sono elencati i dati esistenti del perimetro nello stato ufficiale e possono essere scaricati come dati ITF:

[http://www.cadastre.ch/checkservice](http://www.infogrips.ch/servlet/redirector/rics1/igs/perimeter_work.igs?service=CHECKCH) → Test ampliato dei confini comunali → Elenchi dei perimetri  $\rightarrow$  «stato ufficiale»

Wabern, 3.5.2010

 Ufficio federale di topografia swisstopo Direzione federale delle misurazioni catastali Seftigenstrasse 264, 3084 Wabern checkservice@cadastre.ch www.swisstopo.ch / www.cadastre.ch

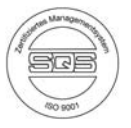